# **Media Interaktif Pelajaran Sains dengan Fokus pada Materi Fisika Energi Untuk Tingkatan SMP**

Raihan Islamadina<sup>1\*</sup>, Zulfan<sup>2</sup> dan Al Arham Barat<sup>3</sup> 1,2,3Program Studi Teknik Komputer Fakultas Teknik Universitas Serambi Mekkah Jl. T. Imum Lueng Bata Batoh – Banda Aceh Corresponding author's e-mail: raihan.islamadina@serambimekkah.ac.id

*Abstrak*— Energi saat ini merupakan hal pokok yang harus dipenuhi oleh semua orang dan tanpa energi maka kehidupan didunia akan sirna. Bagi dunia pendidikan, pengetahuan bagaimana terjadinya energi dan jenisjenis energi harus diketahui bagi siswa. Oleh sebab itu diperlukan pembelajaran yang baik yang dapat dipelajari disekolah-sekolah. Pembelajaran sains merupakan materi yang memberikan pengetahuan akan alam disekitar yang harus dikuasai oleh siswa salah satunya adalah masalah energi. Media pembelajaran fisika saat ini yang sering digunakan oleh sekolah-sekolah adalah media pembelajaran berbasis buku teks, poster dan media praktikum. Seperti halnya buku, siswa harus membacanya dan kadang-kadang membosankan, sedangkan poster harus ada yang menerangkan, serta media praktikum harus ada alat dan pembimbingnya. Melihat dari media pembelajaran yang sudah ada maka perlu adanya media pembelajaran interaktif yang berkaitan dengan energi yang berbasis animasi dan penjelasan secara audio dan video. Media pembelajaran interaktif yang berkaitan dengan energi yang berbasis animasi ini dibangun berdasarkan materi fisika dasar tingkatan sekolah menengah pertama (SMP) yang berfokus pada pembelajaran dasar energi dan jenis-jenis energi. Sistem interaktif yang dibangun adalah percobaan rumus-rumus dasar energi yang diinputkan secara langsung ke aplikasi dengan konsep pembelajaran berbasis multimedia. Diharapkan, aplikasi berbasis animasi ini dapat bermanfaat dalam memahami dan mengenal fisika energi dasar terhadap teori fisika energi beserta penerapan rumusnya dengan memanfaatkan aplikasi pembelajaran sains dengan cara belajar mandiri. Kata kunci: *energi, media interaktif, animasi*

### **1. Pendahuluan**

Energi saat ini merupakan pembicaraan yang hangat dan sangat diperhatikan oleh masyarakat dunia. Hal ini dikaranakan energi merupakan hal pokok yang harus dipenuhi oleh semua orang, dan tanpa energi maka kehidupan didunia akan sirna. Energi digunakan dari mulai memasak sampai dengan menyalakan lampu serta banyak lagi lainnya.

Bagi dunia pendidikan, pengetahuan bagaimana terjadinya energi dan jenis-jenis energi harus diketahui bagi siswa. Oleh sebab itu diperlukan pembelajaran yang baik yang dapat dipelajari disekolah-sekolah. Pembelajaran sains merupakan pembelajaran yang mengasyikan bagi siswa, dimana materi sains merupakan materi yang memberikan pengetahuan akan alam disekitar mereka. Salah satu pelajaran sains yang harus dikuasai oleh siswa adalah fisika. Banyak materi fisika yang harus dikuasai salah satunya adalah masalah energi. Media pembelajaran fisika saat ini yang sering digunakan oleh sekolah sekolah adalah media pembelajaran berbasis buku teks, poster dan media praktikum. Ketiga media tersebut identik dilakukan disekolah dibandingkan dirumah. Seperti halnya buku, siswa harus membacanya dan kadang-kadang membosankan, sedangkan poster harus ada yang menerangkan, serta media praktikum harus ada alat dan pembimbingnya. Melihat dari media pembelajaran yang sudah ada maka perlu adanya media pembelajaran interaktif yang berkaitan dengan energi yang berbasis animasi

dan penjelasan secara audio dan video.

Media pembelajaran interaktif yang berkaitan dengan energi yang berbasis animasi ini dibangun berdasarkan materi fisika dasar tingkatan sekolah menengah pertama (SMP) yang berfokus pada pembelajaran dasar energi dan jenis-jenis energi. Sistem interaktif yang dibangun adalah percobaan rumus-rumus dasar energi yang diinputkan secara langsung ke aplikasi dengan konsep pembelajaran berbasis multimedia. Diharapkan, aplikasi berbasis animasi ini dapat bermanfaat dalam memahami dan mengenal fisika energi dasar terhadap teori fisika energi beserta penerapan rumusnya dengan memanfaatkan aplikasi pembelajaran sains dengan cara belajar mandiri.

#### **2. Tinjauan Pustaka**

#### 2.1. Fisika Energi

Menurut Abdi (2014:59) bahwa energi merupakan properti fisika dari suatu objek, dapat berpindah melalui interaksi fundamental yang dapat diubah bentuknya namun tak dapat diciptakan maupun dimusnahkan [1]. Joule adalah satuan SI untuk energi, diambil dari jumlah yang diberikan pada suatu objek (melalui kerja mekanik) dengan memindahkannya sejauh 1 meter dengan gaya 1 newton. Menurut Bueche (2013) bahwa ada berbagai macam bentuk-bentuk energi, namun semua tipe energi ini harus memenuhi berbagai kondisi seperti dapat diubah ke bentuk energi lainnya, mematuhi

hukum konservasi energi, dan menyebabkan perubahan pada benda bermassa yang dikenai energi tersebut [6]. Bentuk energi yang umum diantaranya energi kinetik dari benda bergerak, energi radiasi dari cahaya dan radiasi elektromagnetik, energi potensial yang tersimpan dalam sebuah benda karena posisinya seperti medan gravitasi, medan listrik atau medan magnet, dan energi panas yang terdiri dari energi potensial dan kinetik mikroskopik dari gerakan gerakan partikel tak beraturan [6].

## 2.2. Animasi

Kata animasi diambil dari kata *animation; to animate* yang artinya adalah hidup atau menghidupkan segala macam benda atau obyek mati seolah-olah terlihat hidup (ilusi) [9][17]. Animasi ialah suatu seni untuk memanipulasi gambar menjadi seolah-olah hidup dan bergerak, yang terdiri dari animasi 2 dimensi dan 3 dimensi  $[11]$ [18].

Animasi Vektor (*Vecktor Animation*) serupa dengan animasi *sprite*. Animasi sprite menggunakan *bitmap* untuk *sprite*. Animasi *vektor* menjadikan objek bergerak dengan menfariasikan ketiga parameter ujung pangkal, arah, dan panjang pada segmen-segmen garis yang menentukan objek [3]. Selain itu pula animasi vektor identik dengan animasi *flash* dimana *Animasi flash* itu sendiri adalah proses penciptaan efek gerak atau efek perubahan bentuk yang terjadi selama beberapa waktu [12].

## 2.3. Model Pembelajaran Interaktif

Model pembelajaran interaktif dirancang untuk menjadikan suasana belajar mengajar berpusat pada siswa agar aktif membangun pengetahuannya melalui penyelidikan terhadap pertanyaan yang mereka ajukan sendiri [2]. Yuhdi Munadi (2013: 37-48) membagi fungsi media menjadi 5, yaitu sebagai fungsi media pembelajaran sebagai sumber belajar yang berfungsi sebagai penyalur, penyampai, dan penghubung; fungsi semantik yang artinya media pembelajaran memiliki kemampuan dalam menambah perbendaharaan kata; fungsi manipulatif yaitu yaitu mengatasi batas ruang dan waktu dan keterbatasan inderawi; fungsi psikologis; dan fungsi sosio-kultural artinya media pembelajarn memiliki kemampuan dalam memberikan rangsangan yang sama, mempersamakan menimbulkan persepsi yang sama [5][19].

# **3. Metode Penelitian**

## 3.1 Alat dan Bahan penelitian

Penelitian ini menggunakan perangkat keras berupa komputer dengan spesifikasi dual core ram 2Gb, dan perangkat lunak berupa aplikasi Macromedia Flash MX, Corel Draw, dan Cool Edit Studio Versi 2.2.

# 3.2 Perancangan Aplikasi

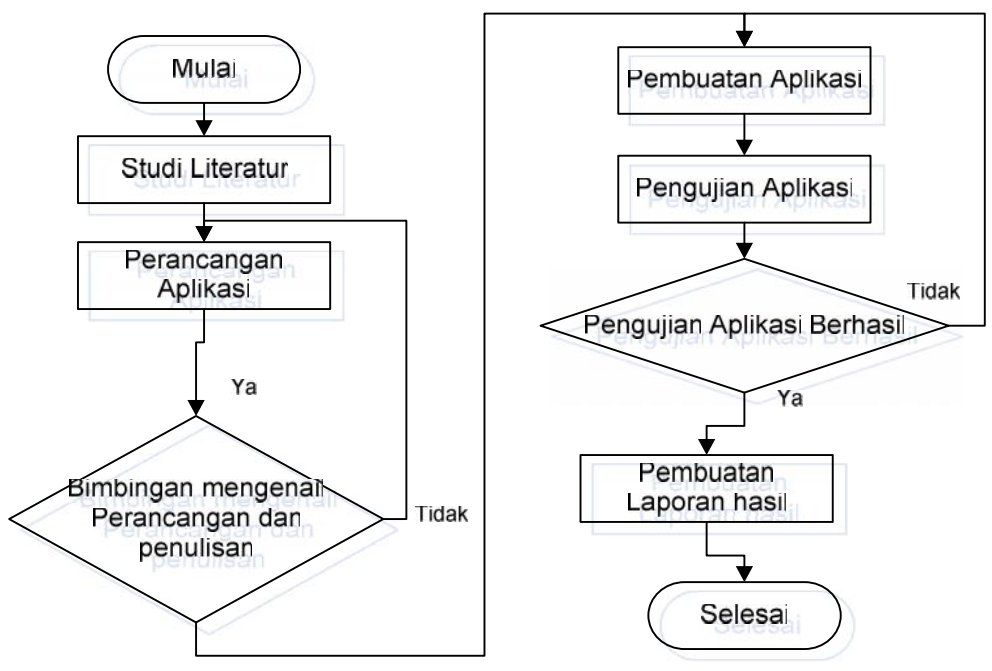

Gambar 3.1 Flowchart Tahapan Penelitian

Gambar 3.1 menjelaskan flowchart dari tahapan penelitian. Teknis penelitian ini menggunakan metode penelitian kuantitatif eksperimen karena dalam pelaksanaannya meliputi analisis sistem dan perancangan sistem. Penelitian ini disusun sebagai penelitian eksperimen yakni mendesain rangkaian dan menguji rangkaian yang telah dibangun dengan tujuan untuk mengetahui faktor-faktor tingkah laku sistem untuk tiap komponen pada sistem yang telah dibangun. Dalam perancangan dan pembuatan pembelajaran sains untuk materi fisika energi tingkat SMP secara interaktif menggunakan animasi, secara garis besar melalui beberapa tahapan proses yang harus dilewati, yaitu pra produksi, produksi, dan pasca produksi.

Sedangkan perancangan media pembelajaran pengenalan pembelajaran sains fisika energi interaktif sesuai pada gambar 3.2. Pada tahap praproduksi terdapat studi buku subjek fisika energi, penentuan tema dan model animasi, sedangkan pada tahap produksi terdapat aktifitas membuat *storyboard* dan ringkasan cerita, pembuatan gambar berkaitan dengan energi dengan *coreldraw / fhotoshop*.

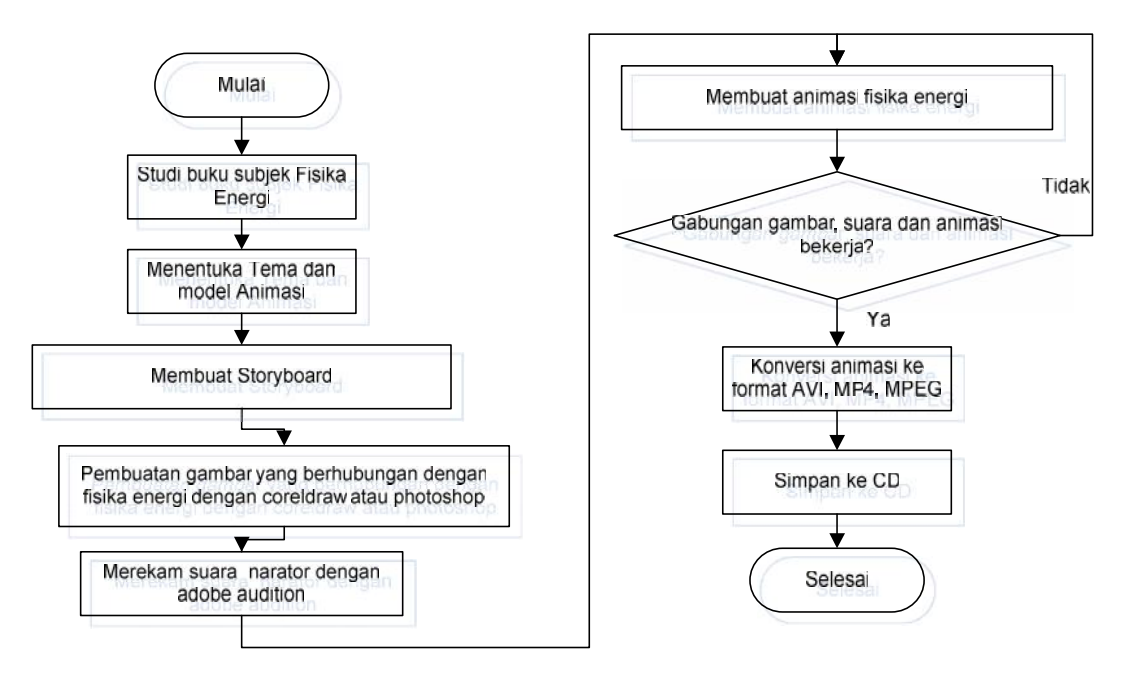

Gambar 3.2 *Flowchart* Perancangan

Pada tahap perancangan ini hal yang pertama kali dipersiapkan adalah *software-software* yang akan digunakan. Pada implementasi Aplikasi media pembelajaran fisika energi ini digunakan beberapa software seperti Adobe Photoshop, Adobe Flash, Actionscript dan aplikasi pendukung multimedia lainnya.

#### 3.2.1 Pra Produksi

Dalam bagian pra produksi meliputi perancangan aplikasi pembelajaran instalasi jaringan komputer dasar meliputi flowchart penggunaan aplikasi seperti yang ditampilkan pada Gambar 3.3 dan *Flowchart* pada aplikasi ini dapat dijelaskan bahwa penggunaan aplikasi pengenalan materi fisika energi ini diawali dengan masuk dengan tombol home, selanjutnya lihat profil perancang, pilih tahapan pembelajaran materi fisika energi dan tampilkan suara atau gambar. Gambar 3.3 *Flowchart* Aplikasi pembelajaran

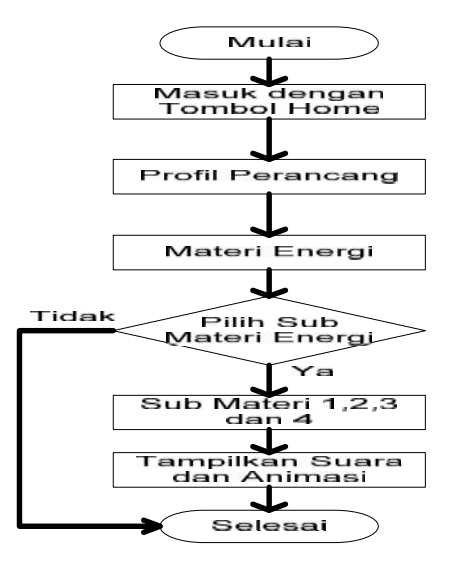

materi fisika energi

3.2.2 Produksi

Dalam bagian produksi meliputi penggunaan software-software pendukung dalam menghasilkan aplikasi media pembelajaran ini yaitu penggunaan software Corel Draw atau Photoshop untuk membuat gambar dan mengedit gambar. Selanjutnya perekaman suara, editing suara dan musik menggunakan software Cool Edit. Hasil gambar dan suara yang telah diedit di satukan menjadi animasi dengan menggunakan software Macromedia Flash. 3.2.3 Pasca Produksi

Dalam bagian pasca produksi bertujuan menghasilkan hasil akhir yaitu meliputi kegiatan rendering dan membuat format animasi menjadi proudk dalam bentuk .EXE dan .SWF. Penggunaan software-software pendukung dalam tahapan pasca produksi ini diantaranya Flash Compiler dan Nero Burner. Penggunaan Nero Burner ini untuk proses penyimpan dalam bentuk Compac Disk (CD).

*Story board* adalah rancangan umum suatu aplikasi yang disusun secara berurutan *layer* demi *layer* serta dilengkapi dengan penjelasan dan spesifikasi dari setiap gambar, *layer*, dan teks. Ini harus tetap mengikuti rancangan peta navigasi. *Story board* digunakan untuk merancang antarmuka. Antarmuka atau *interface* merupakan bagian dari program yang berhubungan atau berinteraksi langsung dengan pemakai (*user*). Antarmuka atau *interface* adalah segala sesuatu yang muncul pada *layer* monitor pemakai (*user*) yang bertujuan agar program yang dihasilkan tidak terlihat rumit (harus sederhana dan tidak membingungkan), mudah digunakan dan menarik. Storyboard aplikasi ini dapt dilihat pada table 3.1 berikut:

3.3 Storyboard

Tabel 3.1 Storyboard

| <b>Scene</b> | Isi Cerita                                             |
|--------------|--------------------------------------------------------|
| 1.           | Pada scane pertama adalah tampilan dari depan aplikasi |
| 2.           | Padas cane kedua adalah tampilan dari menu aplikasi    |
| 3.           | Pada Scene ketiga adalah tampilan untuk rumus aplikasi |

## 3.4 Interface Aplikasi

Aplikasi pengenalan sains untuk materi fisika energi tingkat SMP ini merupakan sebuah aplikasi pembelajaran materi fisika energi berbasis multimedia interaktif yang terdiri dari berbagai macam sub materi fisika energi dan jenis-jenisnya. menu utama seperti yang terlihat pada Gambar 3.4 dan Gambar 3.5.

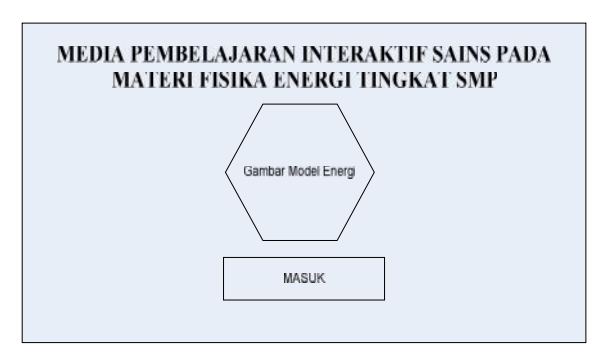

Gambar 3.4 Tampilan Depan Aplikasi

Aplikasi ini terdiri dari 5 menu utama yaitu menu yang terdiri tampilan pembuka Didalam menu utama terdapat beberapa menu yaitu pembelajaran materi fisika energi dan jenis energi yang terdiri atas dan percobaan dengan rumus-rumus energi secara interaktif. Jika tombol masuk di klik maka akan tampil tampilan menu aplikasi, tampilan menu apliksi terlihat pada Gambar 3.5 berikut.

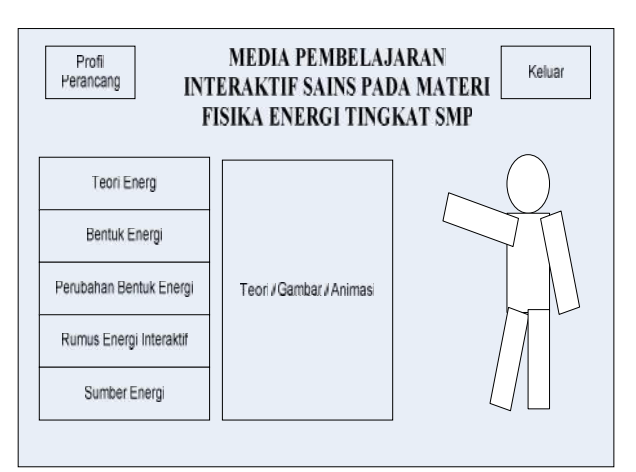

Gambar 3.5 Tampilan menu aplikasi

Pada tampilan gambar di atas terlihat beberapa menu dan tombol di antatara nya,

- 1. Profil perancang menu ini berisi tentang identitas data si pembuat aplikasi
- 2. Teori energi menu ini berisi tentang penjelasan tiori energy fisika
- 3. Bentuk energi menu ini berisi tentang penjelasan bentuk-bentuk energy
- 4. Perubahan bentuk energy menu ini berisi tentang penjelasan perubahan bentuk bentuk energy
- 5. Rumus energy kinetic menu ini berisi tentang penjelasan bagaimana menghitung energy kinetic
- **6.** Sumber energi menu ini berisi tentang penjelasan dari mana sumber-sumber energi itu berasal.

JIka tombol rumus energy interaktif di klik maka akan tampil rumus beserta imputannya.Tampilan rumus interaktif terlihat pada gambar 3.6 berikut.

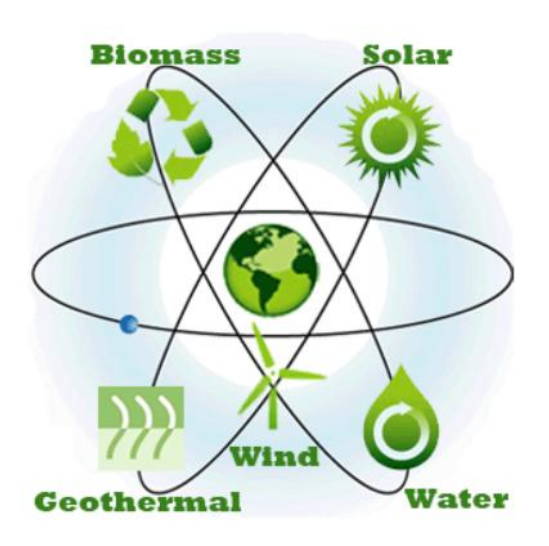

Gambar 4.1 Objek atau gambar materi fisika energi tingkat SMP

Sebelum gambar dibuat dimasukkan pada Macromedia Flash Maka harus di potong dahulu menggunakan aplikasi Adobe Photoshop seperti yang terlihat pada Gambar 4.1.

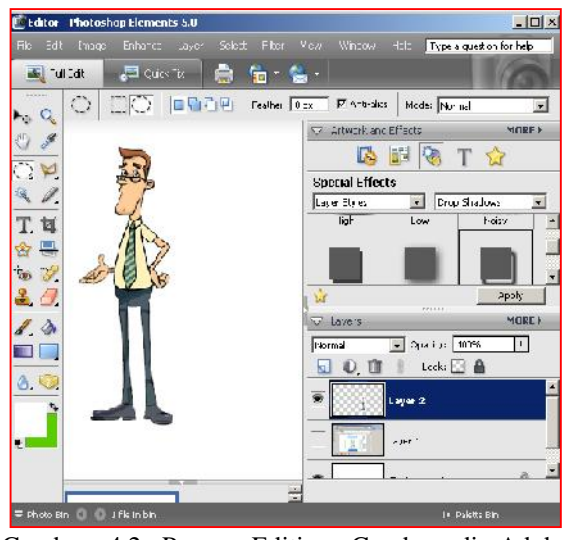

Gambar 4.2 Proses Editing Gambar di Adobe Photoshop

Proses pemotongan bagian pada materi fisika energi tingkat SMP menggunakan Polygonal Lasso Tools yang terletak pada panel tools seperti yang terlihat pada Gambar 4.3.

### Gambar 3.6 Tampilan rumus interaktif

Pada tampilan di atas terlihat rumus dan imputan energi kinetic, terdapat imputan massa dan  $\begin{bmatrix} \bullet & \bullet \\ \bullet & \bullet \end{bmatrix}$ kecepatan, tombol hitung dan hasil. Kemudian jika<br>imputan massa di isi dan imputan kecepatan imputan massa di isi dan imputan kecepatan kemudian di klik tombol hitung maka akan keluar $\frac{1}{T}$ hasil perkalian energy kinetik.

#### **4. Hasil dan Pembahasan**

## 4.1 Pembuatan Gambar

Dalam pembuatan gambar pada animasi dalam proses perancangan media pembelajaran interaktif sains pada materi fisika energi tingkat SMP dimulai dengan pengumpulan beberapa objek gambar yang diperlukan. Pada proses pembuatan gambar animasi ini, penulis menggunakan *software Macromedia Flash MX 2004.*

## 4.2 Pengumpulan Objek Materi Fisika Energi Tingkat SMP

Objek pelajaran fisika energi yang dikumpulkan dari beberapa sumber di internet adalah seperti terlihat pada Gambar 4.1.

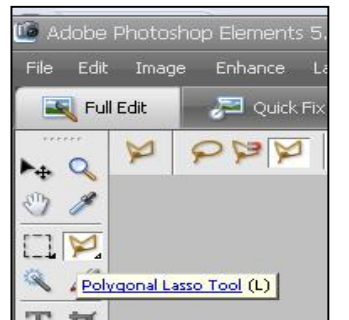

Gambar 4.3 Penggunaan Polygonal Lasso Tool sebagai alat pemotong

Selanjutnya setelah di potong gambar materi fisika energi tingkat SMP dimasukkan ke Macromedia Flash menggunakan menu *File- >Import->Import to Stage*. Seperti yang terlihat pada Gambar 4.4.

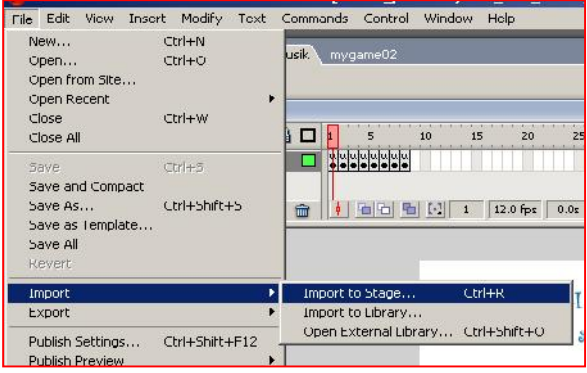

Gambar 4.4 Memasukkan Gambar ke Stage Flash

Penggunaan *File->Import->Import to Stage* tidak hanya digunakan untuk memasukkan gambar atau foto akan tetapi suara juga dmasukkan dengan cara tersebut.

Untuk sumber suara musik diambil melalui situs www.youtube.com dengan ekstensi hasil downloadnya adalah mp3. Mp3 yang telah di download di edit kembali menggunakan aplikasi Cool Edit Versi 2.1. proses edit dilakukan untuk memotong bahagian suara yang tidak penting pada file tersebut. Proses pengeditan dengan Cool Edit Versi 2.1 dapat dilihat pada Gambar 4.5.

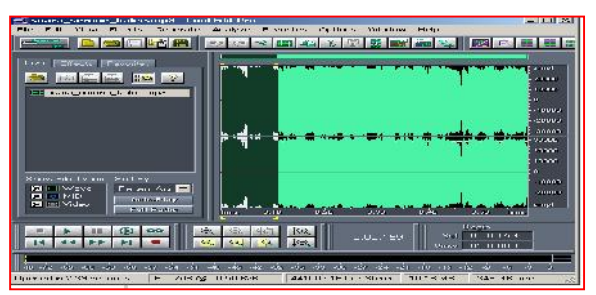

Gambar 4.5 Proses edit suara musik dengan Cool Edit Versi 2.1

Untuk proses animasi gambar materi fisika energi tingkat SMP menjadi model slideshow maka gambar gambar transportasi publik yang telah dikumpulkan di export ke stage selanjutnya di animasikan menggunakan metode twin motion seperti yang

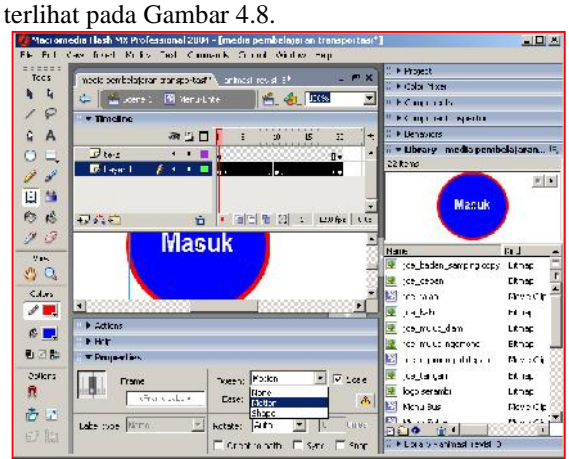

Gambar 4.8 Proses Pembuatan Twin Motion Pada Slideshow

4.3 Tampilan Hasil Media Materi Fisika Energi Tingkat SMP

Tampilan media pembelajaran materi fisika energi tingkat SMP atas beberapa bagian diantaranya adalah tampilan halaman utama, tampilan informasi teori energi, bentuk energi, perubahan bentuk energi, rumus energi kinetik, rumus energi potensial dan sumber energi.

#### 4.3.1 Tampilan Halaman Utama

Tampilan halaman utama terdapat beberapa informasi diantaranya judul dari aplikasi tersebut yaitu aplikasi multimedia interaktif materi fisika energi tingkat SMP. Selanjutnya dengan menampilkan gambar statis yang menunjukkan beberapa koleksi dari teori energi yang dibuat dalam bentuk kotak serta di bawahnya diletakkan tombol masuk ke aplikasi. Tampilan halaman utama dapat dilihat pada Gambar 4.9.

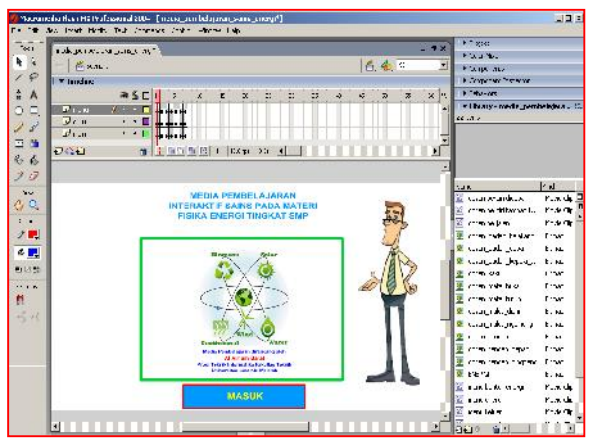

Gambar 4.9 Tampilan Halaman Utama

### 4.3.2 Tampilan Halaman Sub Teori Energi

Tampilan halaman informasi sub teori energi terdapat beberapa informasi diantaranya judul dari aplikasi tersebut yaitu media pembelajaran interaktif sains pada materi fisika energi tingkat SMP. Selanjutnya terdapa menu untuk menuju ke informasi pelajaran materi fisika energi lainnya. Pada layar utama terdapat dua kotak informasi yang berfungsi sebagai menampilkan teori dasar fisika teori tingkat SMP seperti apa itu energi. Disamping itu terdapat animasi guru yang menjelaskan tentang bentuk energi tersebut. Tampilan halaman informasi sub bentuk energi dapat dilihat pada Gambar 4.10.

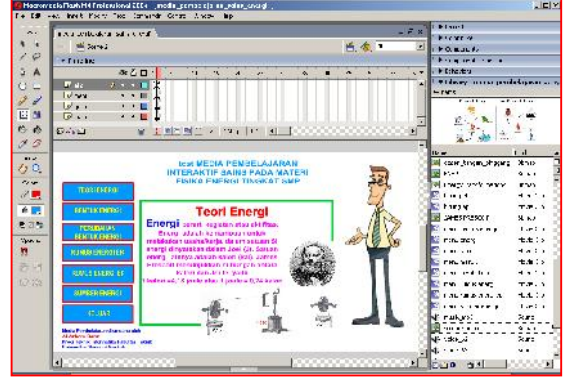

Gambar 4.10 Tampilan Halaman sub pelajaran teori fisika energi

#### 4.3.3 Tampilan Halaman Sub Bentuk Energi

Tampilan halaman informasi sub bentuk energi terdapat beberapa informasi diantaranya judul dari aplikasi tersebut yaitu media pembelajaran interaktif sains pada materi fisika energi tingkat SMP. Selanjutnya terdapa menu untuk menuju ke informasi pelajaran materi fisika energi lainnya. Pada layar utama terdapat dua kotak informasi yang berfungsi sebagai menampilkan informasi bentuk energi seperti pengenalan energi kimia, energi kinetik, energi potensial dan energi lainnya. Disamping itu terdapat animasi guru yang menjelaskan tentang bentuk energi tersebut. Tampilan halaman informasi sub bentuk

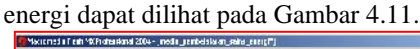

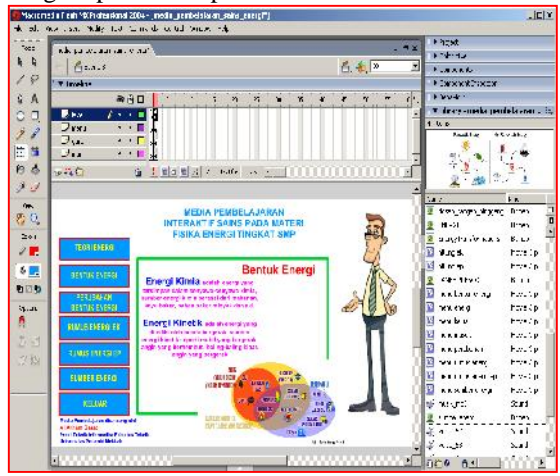

Gambar 4.11 Tampilan Halaman sub pelajaran bentuk-bentuk energi

4.3.4 Tampilan Halaman Sub Perubahan Bentuk Energi

Tampilan halaman informasi sub perubahan energi terdapat beberapa informasi diantaranya judul dari aplikasi tersebut yaitu media pembelajaran interaktif sains pada materi fisika energi tingkat SMP. Selanjutnya terdapa menu untuk menuju ke informasi pelajaran materi fisika energi lainnya. Pada layar utama terdapat dua kotak informasi yang berfungsi sebagai menampilkan informasi perubahan perubahan bentuk energi seperti pengenalan energi kimia, energi kinetik, energi potensial dan energi lainnya. Disamping itu terdapat animasi guru yang menjelaskan tentang perubahan bentuk energi tersebut. Tampilan halaman informasi sub bentuk energi dapat dilihat pada Gambar 4.12.

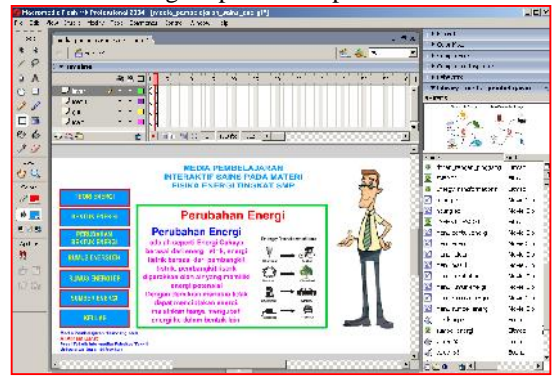

Gambar 4.12 Tampilan Halaman sub pelajaran perubahan bentuk-bentuk energi

4.3.5 Tampilan Halaman Sub Rumus Energi Kinetik dan Energi Potensial

Tampilan halaman informasi sub rumus energi terdapat beberapa informasi diantaranya judul dari aplikasi tersebut yaitu media pembelajaran interaktif sains pada materi fisika energi tingkat SMP. Selanjutnya terdapa menu untuk menuju ke informasi pelajaran materi fisika energi lainnya. Pada layar utama terdapat dua kotak informasi yang berfungsi sebagai menampilkan informasi rumus-rumus energi seperti rumus energi kinetik dan rumus energi potensial. Disamping itu terdapat animasi guru yang menjelaskan tentang rumus energi tersebut. Tampilan<br>halaman informasi sub rumus energi dapat dilihat<br>pada Gambar 4.13. halaman informasi sub rumus energi dapat dilihat pada Gambar 4.13.

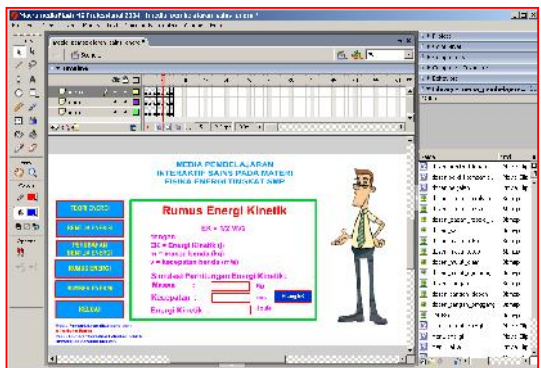

Gambar 4.13 Tampilan Halaman sub pelajaran rumus energi kinetik energi

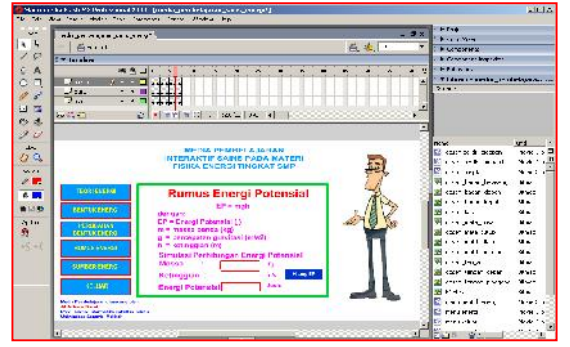

Gambar 4.14 Tampilan Halaman sub pelajaran rumus energi potensial

4.3.6 Tampilan Halaman Sub Sumber Energi

Tampilan halaman informasi sub sumber energi terdapat beberapa informasi diantaranya judul dari aplikasi tersebut yaitu media pembelajaran interaktif sains pada materi fisika energi tingkat SMP. Selanjutnya terdapa menu untuk menuju ke informasi pelajaran materi sumber fisika energi lainnya. Pada layar utama terdapat dua kotak informasi yang berfungsi sebagai menampilkan informasi sumber energi seperti sumber energi tidak terbaharukan dan terbaharukan. Disamping itu terdapat animasi guru yang menjelaskan tentang sumber-sumber energi tersebut. Tampilan halaman informasi sub rumus energi dapat dilihat pada Gambar 4.15.

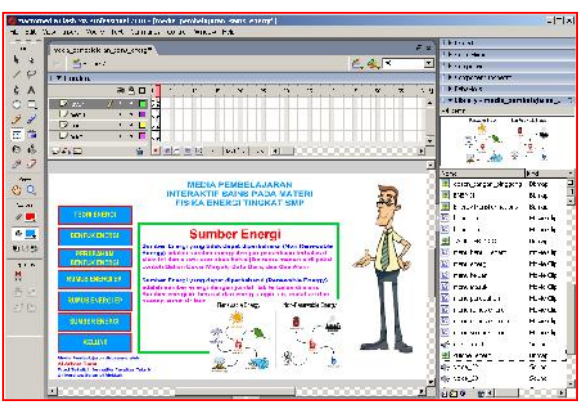

Gambar 4.15 Tampilan Halaman sub pelajaran sumber energi

## **5. Kesimpulan**

Hasil perancangan media pembelajaran interaktif sains pada materi fisika energi tingkat SMP dibangun menggunakan macromedia Flash MX, yang merupakan program aplikasi untuk membuat animasi yang sangat handal dan kelengkapan *tools* yang dimiliki menjadikan program pengolahan animasi ini dipilih. Aplikasi media pembelajaran multimedia pembelajaran interaktif sains pada materi fisika energi tingkat SMP mampu menjelaskan beberapa sub pelajaran seperti teori energi, bentuk energi, perubahan bentuk energi, rumus energi dan sumber energi dengan lebih mudah, cepat, efektif, dan efisien. Aplikasi berbasis animasi ini dapat bermanfaat dalam memahami dan mengenal fisika energi dasar terhadap teori fisika energi beserta penerapan rumusnya dengan memanfaatkan aplikasi pembelajaran sains dengan cara belajar mandiri.

## **Daftar Pustaka**

- [1] Abdi. 2014. Fisika Tingkat SMP Kelas VII. Bandung: Bunga Rampai.
- [2] Abdul, Majid. 2014. Pengertian Pembelajaran Interaktif. Bandung: Erlangga
- [3] Arianto. 2011. *Animasi dengan Macromedia Flash CS3*. Yogyakarta: Andi Publisher.
- [4] Ariasdi. 2013. *Pengantar Media Periklanan.* Yogyakarta: Widya Press.
- [5] Arsyad, Azhar. 2012. *Media Pembelajaran*. Jakarta : Rajawali Press, hal. 3
- [6] Bueche, F. J. 2013. Schaum's Outlines: Fisika Universitas (Edisi 10). Jakarta: Erlangga
- [7] Chandra 2004. Actionscript Flash MX 2004 untuk Profesional. Palembang: Maxikom
- [8] Pandu,W.D. 2010. Tutorial *5 Hari Menguasai Adobe Flash CS4 – edisi Pertama.* Yogyakarta: Andi Publisher.
- [9] Sudirman. 2006. *Pengertian animasi.* Jakarta Dirman Publisher
- [10] Suparman, M. Atwi. 2011, *Desain Instruksional*. Jakarta : PAU-PPAI Universitas Terbuka. hal. 187
- [11] Suyanto, M. 2013. *Multimedia Alat Untuk Meningkatkan Keunggulan Bersaing*. Yogyakarta: Andi, hal. 255-290
- [12] Suyanto, M. dan Yuniawan Aryanto. 2012. *Merancang Film Kartun Kelas Dunia.* Yogyakarta: Andi Publisher.
- [13] R. Islamadina and D. Alfairus, "Sistem Informasi Persediaan Barang Habis Pakai Berbasis SMS Gateway Pada Kantor Camat Seulimuem Kabupaten Aceh Besar," vol. 1, no. 1, pp. 10–16, 2018.
- [14] Raihan Islamadina, Baihaqi, Mauzar sulistriadi. Analisa Steganografi untuk Citra Bewarna (RGB) Menggunakan Metode Less Significant Bit (LSB), Vol 2, No 1, 2019.
- [15] Wahana. 2011. *Panduan Aplikatif dan Solusi Adobe Flash Untuk Membuat Animasi Kartun edisi Pertama.* Yogyakarta: Andi Publisher.
- [16] Yuhdi, Munadi. 2013. Media Pembelajaran, sebuah Pendekatan Baru. Jakarta: Referensi.(GP Press Group).
- [17] Z. Zulfan and B. Baihaqi, "Pemanfaatan Konten Multimedia Animasi Dua Dimensi sebagai Media Pelestarian Alat Musik Etnik Aceh," *J. Nas. Komputasi dan Teknol. Inf.*, vol. 1, no. 2, 2018.
- [18] Z. Zulfan, D. Satria, and F. Akbar, "Perancangan Permainan Rescue-Heli Online Berbasis Macromedia Flas," *J. Nas. Komputasi Dan Teknol. Inf.*, vol. 1, no. 1, 2018.
- [19] Zulfan and Samsuddin, "Analisa & Perancangan Edukasi Keamanan Berlalu Lintas bagi Masyarakat Berbasis Konten Multimedia Animasi," *Anal. Peranc. Edukasi Keamanan Berlalu Lintas bagi Masy. Berbas. Konten Multimed. Animasi*, vol. 1, no. 1, pp. 22–30, 2016.